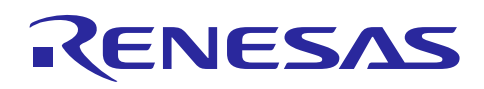

# **RX**ファミリ

R01AN2030JJ0144 Rev.1.44 Mar 01, 2025

USB Peripheral Communications Device Class Driver (PCDC) Firmware Integration Technology

# 要旨

本アプリケーションノートでは、Firmware Integration Technology (FIT) を使用した、USB Peripheral コミュニケーションデバイスクラスドライバ(PCDC)について説明します。本モジュールは USB Basic Host and Peripheral Driver(USB-BASIC-FW FIT モジュール)と組み合わせることで動作します。以降、本モ ジュールを USB PCDC FIT モジュールと称します。

# 対象デバイス

RX65N/RX651 グループ RX64M グループ RX71M グループ RX66T グループ RX72T グループ RX72M グループ RX66N グループ RX72N グループ RX671 グループ

本アプリケーションノートを他のマイコンへ適用する場合、そのマイコンの仕様にあわせて変更し、十 分評価してください。

# 関連ドキュメント

- 1. Universal Serial Bus Revision 2.0 specification
- 2. USB Class Definitions for Communications Devices Revision 1.2
- 3. USB Communications Class Subclass Specification for PSTN Devices Revision 1.2 【<http://www.usb.org/developers/docs/>】
- 4. RX64M グループユーザーズマニュアル ハードウェア編 (ドキュメント No.R01UH0377)
- 5. RX71M グループユーザーズマニュアル ハードウェア編 (ドキュメント No.R01UH0493)
- 6. RX65N/RX651 グループユーザーズマニュアル ハードウェア編 (ドキュメント No. R01UH0590)
- 7. RX65N/RX651-2M グループユーザーズマニュアル ハードウェア編 (ドキュメント No. R01UH0659)
- 8. RX66T グループユーザーズマニュアル ハードウェア編(ドキュメント No. R01UH0749)
- 9. RX72T グループユーザーズマニュアル ハードウェア編(ドキュメント No. R01UH0803)
- 10. RX72M グループユーザーズマニュアル ハードウェア編(ドキュメント No. R01UH0804)
- 11. RX66N グループユーザーズマニュアル ハードウェア編 (ドキュメント No. R01UH0825)
- 12. RX72N グループユーザーズマニュアル ハードウェア編 (ドキュメント No. R01UH0824)
- 13. RX671 グループユーザーズマニュアル ハードウェア編 (ドキュメント No. R01UH0899)
- 14. USB Basic Host and Peripheral Driver Firmware Integration Technology アプリケーションノート (ドキュメント No. R01AN2025)
	- ルネサス エレクトロニクスホームページ 【<http://japan.renesas.com/>】 USB デバイスページ
		- 【<http://japan.renesas.com/prod/usb/>】

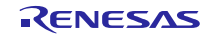

# 目次

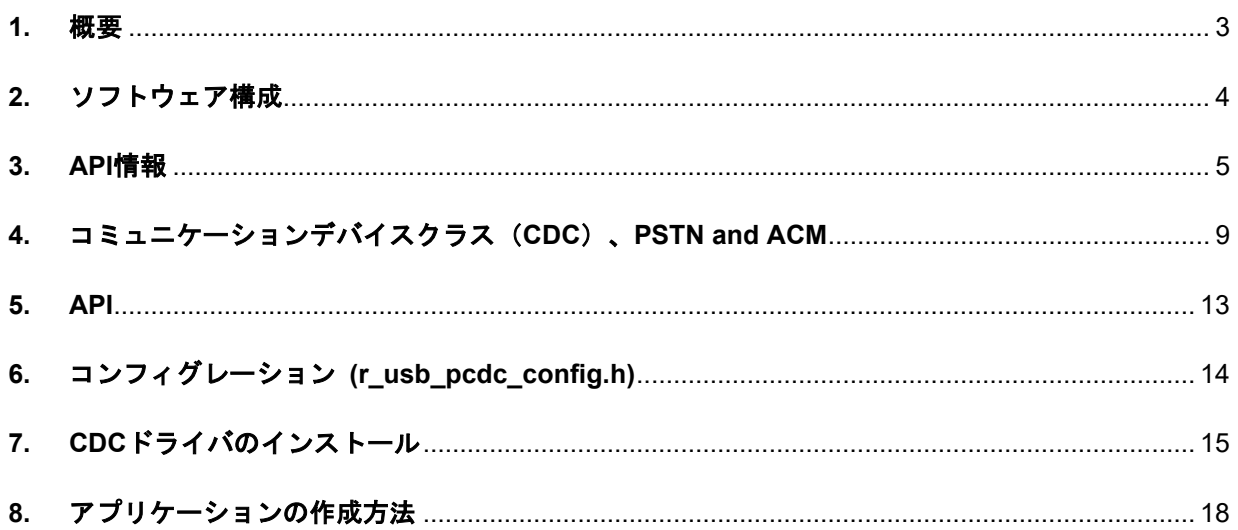

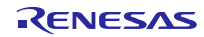

#### <span id="page-2-0"></span>**1.** 概要

USB PCDC FIT モジュールは、USB-BASIC-FW FIT モジュールと組み合わせることで、USB Peripheral コミュニケーションデバイスクラスドライバ(以降 PCDC と記述)として動作します。PCDCは、USB コ ミュニケーションデバイスクラス仕様(以降 CDC と記述)の Abstract Control Model に準拠し、USB ホス トとの通信を行うことができます。

以下に、本モジュールがサポートしている機能を示します。

- ・ USB ホストとのデータ転送
- ・ CDC クラスリクエストに応答
- ・ コミュニケーションデバイスクラスノーティフィケーション送信サービスの提供

### **1.1** 必ずお読みください

このドライバを使ってアプリケーションプログラムを作成する場合は、USB Basic Host and Peripheral Driver Firmware Integration Technologyアプリケーションノート(ドキュメントNo.R01AN2025)を参照いた だきますようお願いします。このアプリケーションノートは、パッケージ内の"reference documents"フォ ルダにあります。

#### **1.2** 注意事項

本ドライバは、USB 通信動作を保証するものではありません。システムに適用される場合は、お客様に おける動作検証はもとより、多種多様なデバイスに対する接続確認を実施してください。

#### **1.3** 制限事項

Azure RTOS では、Composite Device (PCDC+PCDC)をサポートしていません。

#### **1.4** 用語一覧

本資料で使用される用語と略語は以下のとおりです。

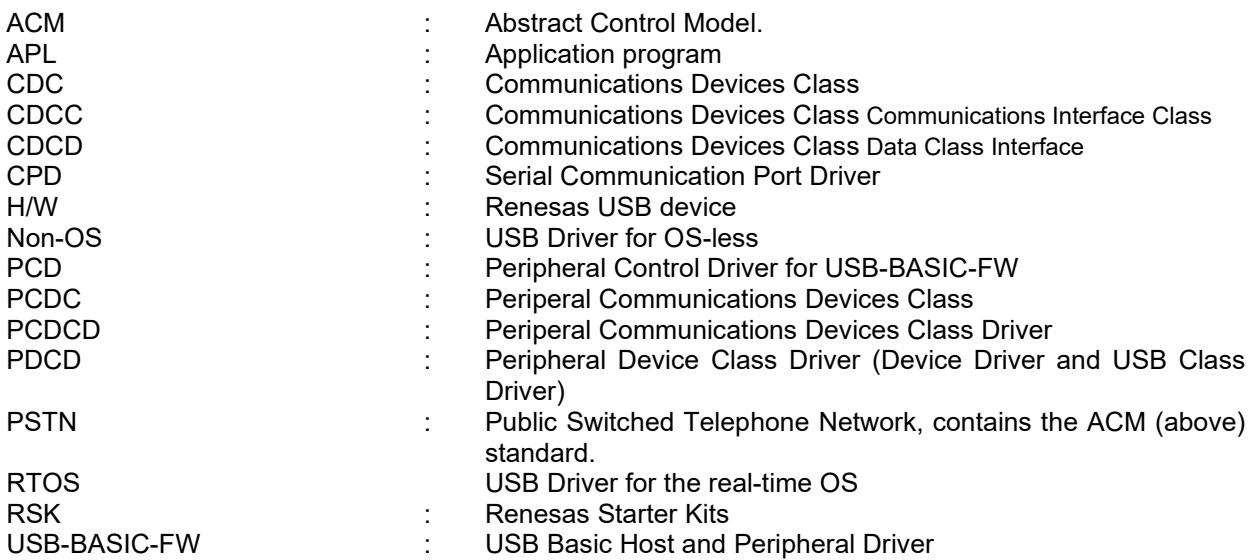

# **1.5 USB PCDC FIT** モジュール

本モジュールは、rusb basic を使用したプロジェクトに組み込む必要があります。プロジェクトに組み 込み後、API を使用することで USB の H/W 制御を行います。

# <span id="page-3-0"></span>**2.** ソフトウェア構成

[Figure 2-1](#page-3-1)に PCDC のモジュール構成、[Table 2-1](#page-3-2)にモジュール機能概要を示します。

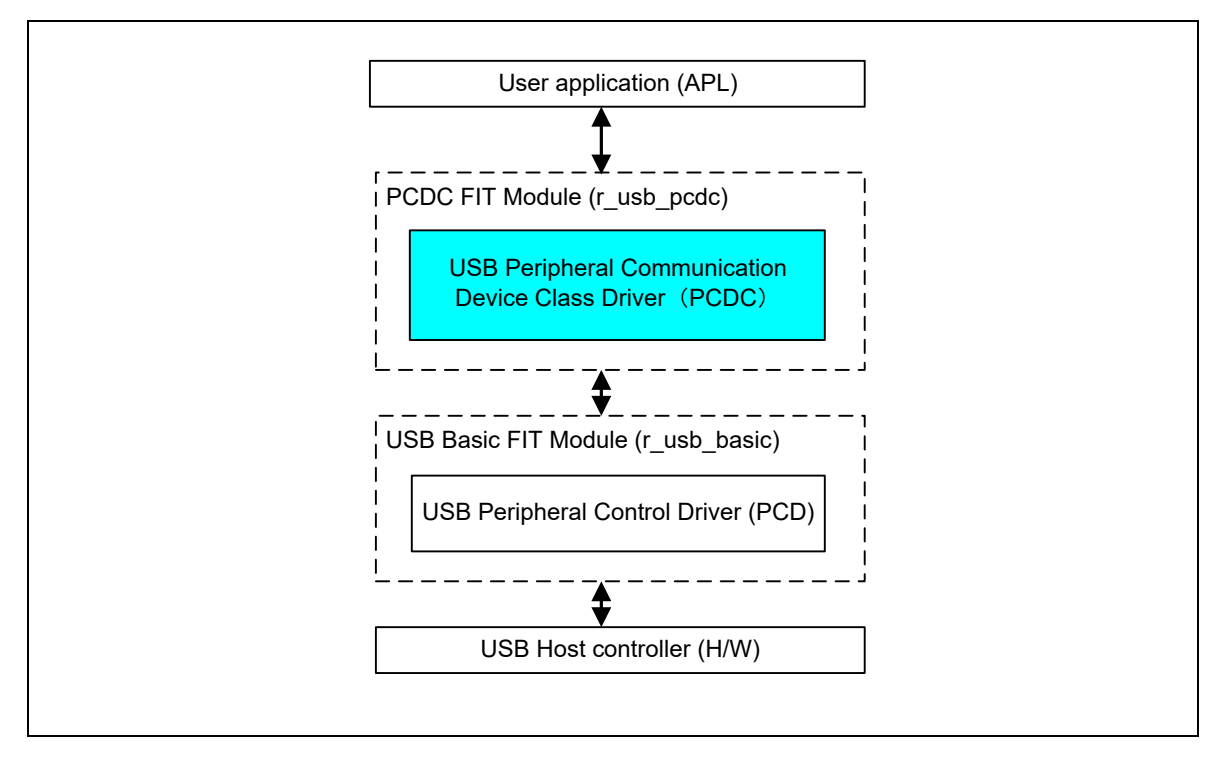

**Figure 2-1** モジュール構成図

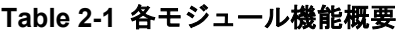

<span id="page-3-2"></span><span id="page-3-1"></span>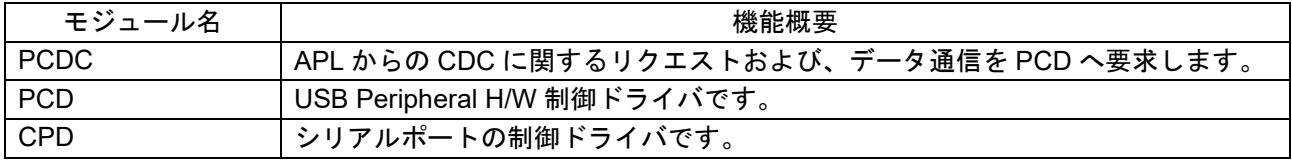

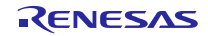

#### <span id="page-4-0"></span>**3. API** 情報

本ドライバの API はルネサスの API の命名基準に従っています。

# **3.1** ハードウェアの要求

ご使用になる MCU が以下の機能をサポートしている必要があります。

USB

#### **3.2** ソフトウェアの要求

このドライバは以下のパッケージに依存しています。

- r\_bsp
- r\_usb\_basic

#### **3.3** 動作確認環境

このドライバの動作確認環境を以下に示します。

#### **Table 3-1** 動作確認環境

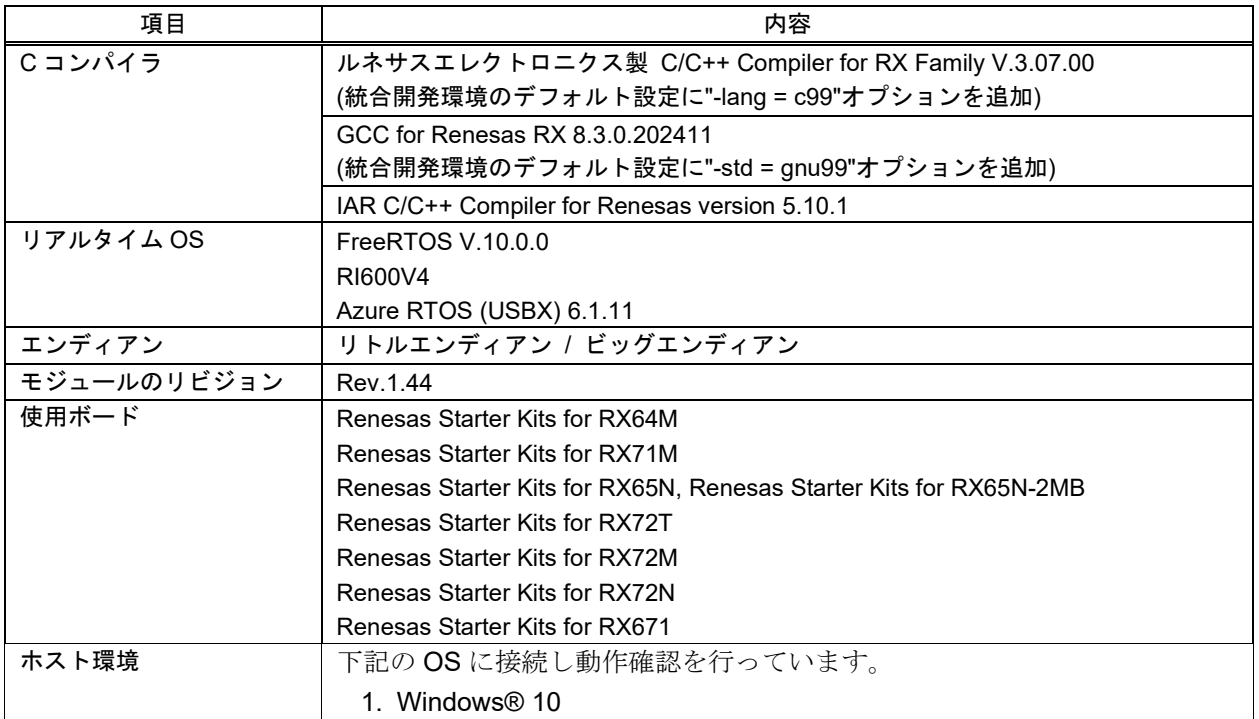

# **3.4** 使用する割り込みベクタ

このドライバが使用する割り込みベクタを以下に示します。

Table 3-2 使用する割り込みベクタ一覧

| $\sim$<br>_<br>- | 割<br><br>-        |
|------------------|-------------------|
|                  | 723. <i>02.</i> 7 |
|                  |                   |

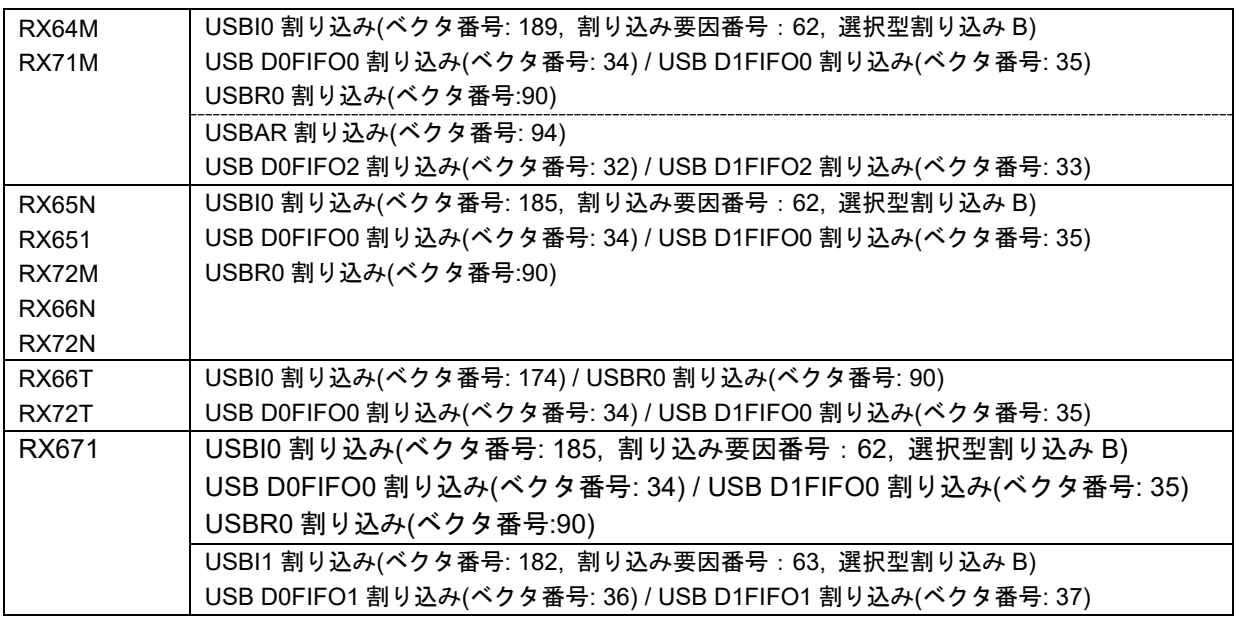

# **3.5** へッダファイル

すべての API 呼び出しとそれをサポートするインタフェース定義は r\_usb\_basic\_if.h と r\_usb\_pcdc\_if.h に記載されています。

# **3.6** 整数型

このプロジェクトは ANSI C99 を使用しています。これらの型は stdint.h で定義されています。

# **3.7** コンパイル時の設定

コンパイル時の設定については、「[6.](#page-13-0) コンフィグレーション **[\(r\\_usb\\_pcdc\\_config.h\)](#page-13-0)**」章および USB Basic Host and Peripheral Driver Firmware Integration Technology アプリケーションノート(ドキュメント No. R01AN2025)の「コンフィグレーション」章を参照してください。

# **3.8 ROM / RAM** サイズ

本ドライバの ROM/RAM サイズを以下に示します。

#### 1. CC-RX (最適化レベル: Default)

#### (1). Non-OS

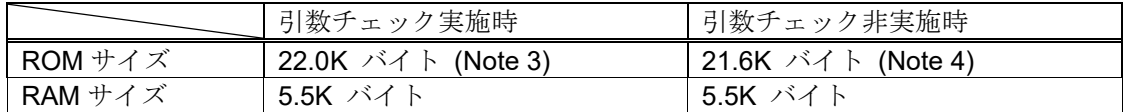

#### (2). RTOS

#### a. FreeRTOS

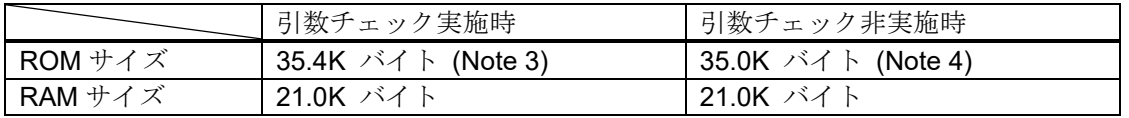

#### b. RI600V4

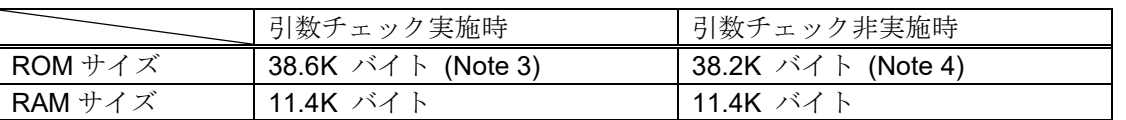

#### c. Azure RTOS

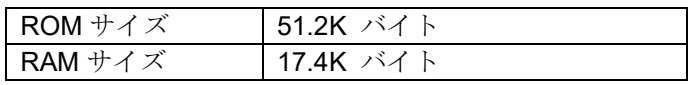

#### 2. GCC (最適化レベル: -O2)

#### a. Non-OS

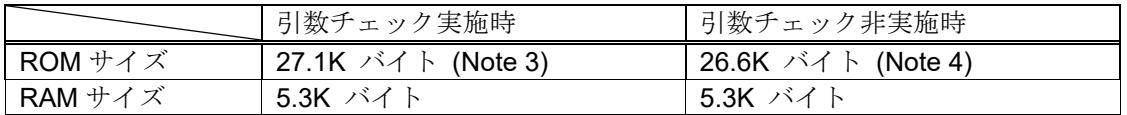

#### b. Azure RTOS

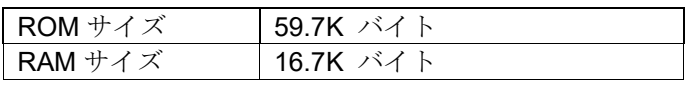

#### 3. IAR (最適化レベル: Medium)

#### a. Non-OS

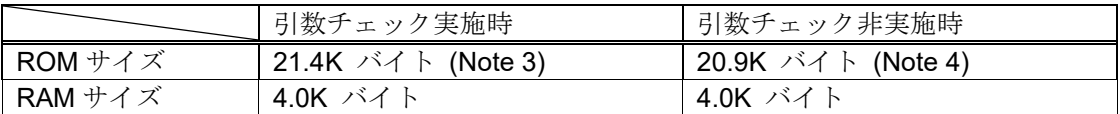

#### b. Azure RTOS

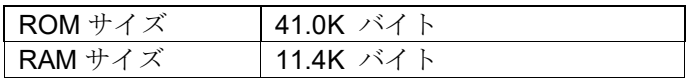

#### [Note]

- 1. 上記のサイズには、BSP および USB Basic Driver の ROM/RAM サイズが含まれています。
- 2. 上記は V2 コアオプション指定時のサイズです。
- <span id="page-6-0"></span>3. 「引数チェック実施時」の ROM サイズは、r\_usb\_basic\_config.h ファイル内の USB\_CFG\_PARAM\_CHECKING 定義に対し USB\_CFG\_ENABLE を指定した時の値です。
- <span id="page-6-1"></span>4. 「引数チェック非実施時」の ROM サイズは、r\_usb\_basic\_config.h ファイル内の USB\_CFG\_PARAM\_CHECKING 定義に対し USB\_CFG\_DISABLE を指定した時の値です。
- 5. RTOSには、リアルタイム OS の ROM/RAM サイズが含まれています。
- 6. Azure RTOS には USBX の ROM/RAM サイズが含まれています。

# **3.9** 引数

API 関数の引数に使用される構造体については、USB Basic Host and Peripheral Driver Firmware Integration Technology アプリケーションノート(ドキュメント No.R01AN2025)内の「構造体」の章を参照 してください。

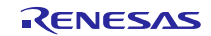

#### **3.10 for** 文、**while** 文、**do while** 文について

FIT モジュールでは、レジスタの反映待ち処理等で for 文、while 文、do while 文 (ループ処理)を使用し ています。これらループ処理には、「WAIT LOOP」をキーワードとしたコメントを記述しています。その ため、ループ処理にユーザがフェイルセーフの処理を組み込む場合は、「WAIT\_LOOP」で該当の処理を検 索できます。

#### **3.11 FIT** モジュールの追加方法

本モジュールは、使用するプロジェクトごとに追加する必要があります。ルネサスでは、Smart Configurator を使用した[\(1\)](#page-7-0) 、[\(3\)](#page-7-1)の追加方法を推奨しています。ただし、Smart Configurator は、一部の RX デバイスのみサポートしています。サポートされていない RX デバイスについては[\(2\)](#page-7-2) 、[\(4\)](#page-7-3)の方法を使用し てください。

<span id="page-7-0"></span>(1) e2 studio 上で Smart Configurator を使用して FIT モジュールを追加する場合

e2 studio の Smart Configurator を使用して、自動的にユーザプロジェクトに FIT モジュールを追加 します。詳細は、アプリケーションノート「Renesas e<sup>2</sup> studio スマート・コンフィグレータ ユー ザーガイド (R20AN0451)」を参照してください。

<span id="page-7-2"></span>(2) e2 studio 上で FIT Configurator を使用して FIT モジュールを追加する場合

e2 studio の FIT Configurator を使用して、自動的にユーザプロジェクトに FIT モジュールを追加す ることができます。詳細は、アプリケーションノート「RX ファミリ e2 studio に組み込む方法 Firmware Integration Technology (R01AN1723)」を参照してください。

<span id="page-7-1"></span>(3) CS+上で Smart Configurator を使用して FIT モジュールを追加する場合

CS+上で、スタンドアロン版 Smart Configurator を使用して、自動的にユーザプロジェクトに FIT モジュールを追加します。詳細は、アプリケーションノート「Renesas e2 studio スマート・コン フィグレータ ユーザーガイド (R20AN0451)」を参照してください。

<span id="page-7-3"></span>(4) CS+上で FIT モジュールを追加する場合

CS+上で、手動でユーザプロジェクトに FIT モジュールを追加します。詳細は、アプリケーション ノート「RX ファミリ CS+に組み込む方法 Firmware Integration Technology (R01AN1826)」を参 照してください。

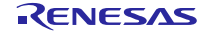

# <span id="page-8-0"></span>**4.** コミュニケーションデバイスクラス(**CDC**)、**PSTN and ACM**

### **4.1** 基本機能

CDC は、コミュニケーションデバイスクラス仕様 Abstract Control Model サブクラス([4.2](#page-8-1)章参照)に準 拠しています。

#### <span id="page-8-1"></span>**4.2 Abstract Control Model** 概要

Abstract Control Model サブクラスは、USB 機器と従来のモデム (RS-232C 接続)との間を埋める技術 で、従来のモデムを使用するアプリケーションプログラムが使用可能です。

以下に本 S/W でサポートするクラスリクエスト・クラスノーティフィケーションを記します。

### **4.2.1** クラスリクエスト(ホスト**→**デバイスへの通知)

本ドライバは以下のクラスリクエストを受信するとアプリケーションプログラムに通知します。

アプリケーションプログラムでのクラスリクエスト処理については、USB Basic Host and Peripheral Driver Firmware Integration Technology アプリケーションノート(ドキュメント No.R01AN2025)内の「クラ スリクエスト」の章を参照してください。

| リクエスト                      | コード  | 説明                                           |  |  |  |
|----------------------------|------|----------------------------------------------|--|--|--|
| SetLineCoding              | 0x20 | 通信回線設定を行う。(通信速度,データ長,パリティビッ <br> ト,ストップビット長) |  |  |  |
| GetLineCoding              | 0x21 | 通信回線設定状態を取得する。                               |  |  |  |
| <b>SetControlLineState</b> | 0x22 | 通信回線制御信号 RTS、DTR の設定を行う。                     |  |  |  |

**Table 4-1 CDC** クラスリクエスト

Abstract Control Model リクエストについては、USB Communications Class Subclass Specification for PSTN Devices Revision 1.2 の Table11: Requests-Abstract Control Model を参照して下さい。

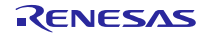

# **4.2.2** クラスリクエストのデータフォーマット

CDC が対応するクラスリクエストのデータフォーマットを以下に記します。

#### **1. SetLineCoding**

UART 回線設定を行う為にホストがデバイスに対して送信するクラスリクエストです。 SetLineCoding データフォーマットを以下に示します。

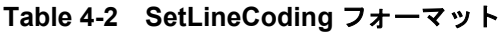

| bmRequestType t | bReques                      | wValue | windex | wLenath | Data                                                                |
|-----------------|------------------------------|--------|--------|---------|---------------------------------------------------------------------|
| 0x21            | LINE CODING<br>SET<br>(0x20) | 0x00   | 0x00   | 0x07    | Line Coding Structure<br>Table 4-3 Line Coding<br>Structureフォーマット参照 |

**Table 4-3 Line Coding Structure** フォーマット

<span id="page-9-0"></span>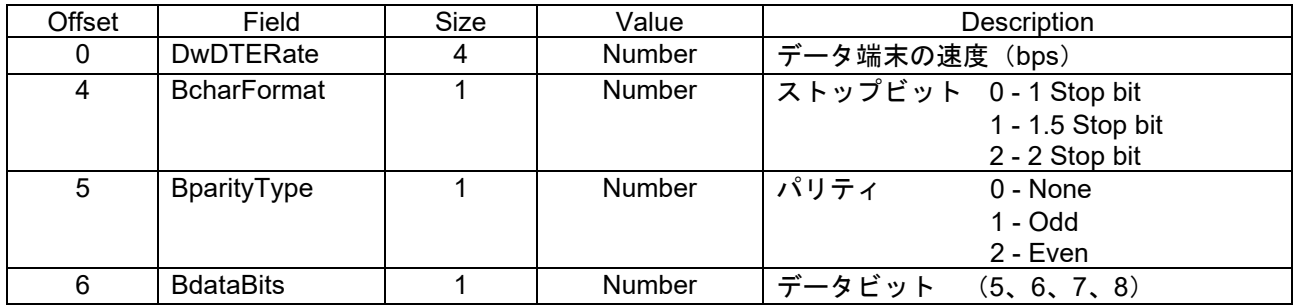

#### **2. GetLineCoding**

UART 回線設定状態を要求する為にホストがデバイスに対して送信するクラスリクエストです。 GetLineCoding データフォーマットを以下に示します。

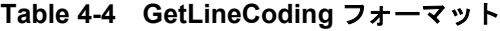

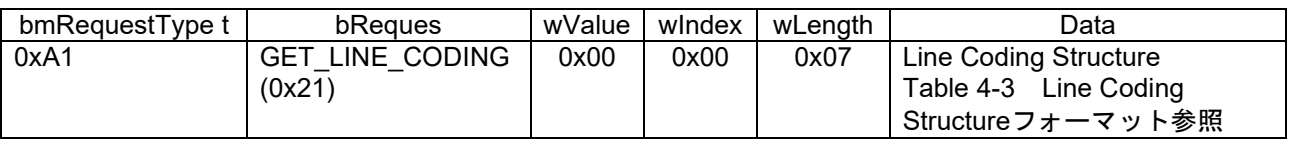

### **3. SetControlLineState**

UART のフロー制御用信号を設定する為にホストがデバイスに対して送信するクラスリクエストです。 本 S/W では RTS/DTR の制御をサポートしていません。 SET\_CONTROL\_LINE\_STATE データフォーマットを以下に示します。

#### **Table 4-5 SET\_CONTROL\_LINE\_STATE** フォーマット

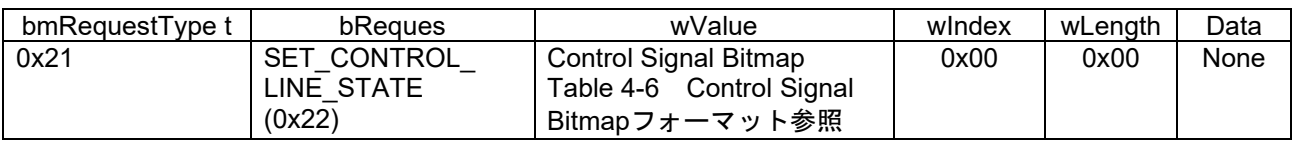

#### **Table 4-6 Control Signal Bitmap** フォーマット

<span id="page-9-1"></span>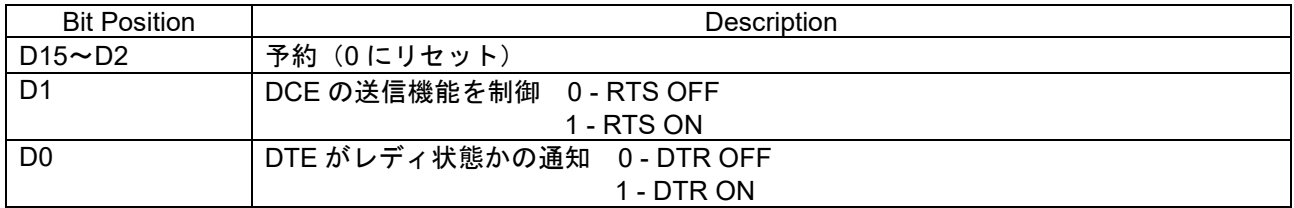

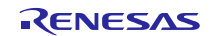

# **4.2.3** クラスノーティフィケーション(デバイス**→**ホストへの通知)

本 S/W のクラスノーティフィケーション対応/非対応を[Table 4-7](#page-10-0)下表に示します。

#### **Table 4-7 CDC** クラスノーティフィケーション

<span id="page-10-0"></span>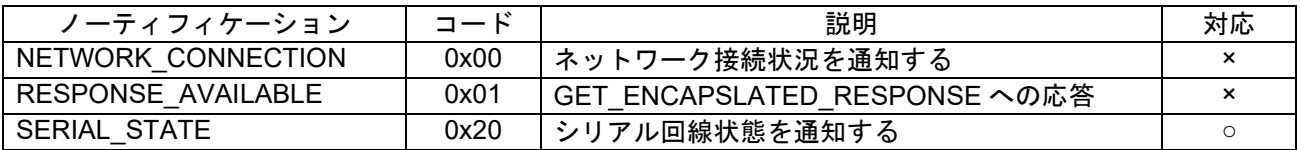

#### **1. SerialState**

UART ポートに状態変化を検出した場合、ホストへ状態通知を行います。

本 S/W ではオーバーランエラー、パリティエラー、フレーミングエラー検出をサポートしています。状 態通知は正常状態からエラー検出した場合に行います。エラーを連続検出しても状態通知を連続送信しま せん。

SerialState データフォーマットを以下に示します。

#### **Table 4-8 SerialState** フォーマット

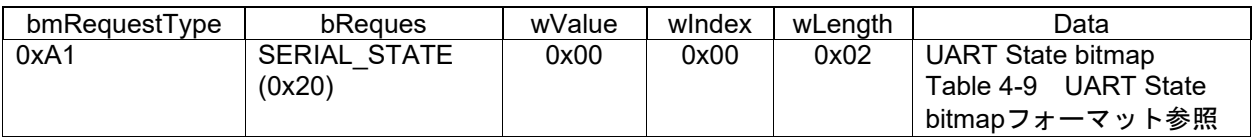

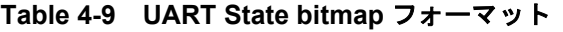

<span id="page-10-1"></span>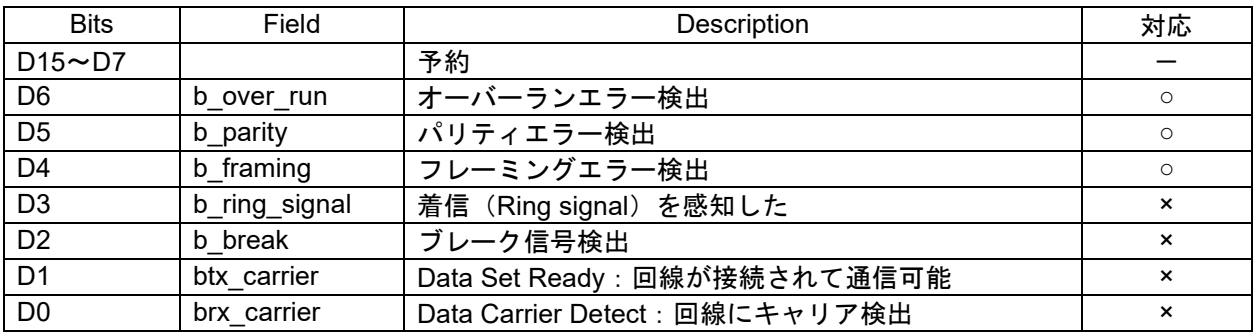

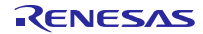

# **4.3 PC** の仮想 **COM** ポートについて(参考)

Windows OS 搭載 PC は CDC デバイスを仮想 COM ポートとして利用することが可能です。

Windows OS 搭載 PC に本 S/W を実装した RSK ボードを接続すると、エニュメレーション設定に続き、 CDC クラスリクエストの GetLineCoding 及び SetControlLineState を行った後、仮想 COM デバイスとして デバイスマネージャに登録されます。Windows デバイスマネージャに仮想 COM ポートとして登録された 後は、WindowsOS 標準搭載のハイパーターミナル等のターミナルアプリで CDC デバイスとデータ通信が 可能です。

ターミナルアプリのシリアルポート設定を行うことで、クラスリクエスト SetLineCoding による UART 設定が可能です。ターミナルアプリのウインドウから入力したデータ(又はファイル送信)は EP2 を使用 して RSK ボードへ転送され、RSK ボード側から PC へのデータ転送は EP1 を使用して行われます。

ターミナルアプリによっては最後に受信したデータが MAX パケットサイズの場合、継続するデータがある と判断して受信データをターミナルに表示しないことがあります。この場合、MAX パケットサイズ未満の データを受信することで、それまでに受信したデータがターミナルに表示されます。

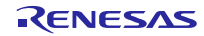

#### <span id="page-12-0"></span>**5. API**

アプリケーションプログラム内で使用する API については、USB Basic Host and Peripheral Driver Firmware Integration Technology アプリケーションノート(ドキュメント No.R01AN2025)内の「API」の章 を参照してください。

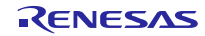

# <span id="page-13-0"></span>**6.** コンフィグレーション **(r\_usb\_pcdc\_config.h)**

お客様のシステムにあわせて以下の設定をお願いします。

#### [Note]

必ず r\_usb\_basic\_config.h ファイルに対する設定もお願いします。r\_usb\_basic\_config.h については、 USB Basic Host and Peripheral Driver Firmware Integration Technology アプリケーションノート(ドキュ メント No.R01AN2025)内の「コンフィグレーション」の章を参照してください。

1. Bulk IN/OUT 転送用パイプ設定

Bulk IN, Bulk OUT 転送で使用するパイプ番号(PIPE1 から PIPE5)を指定してください。

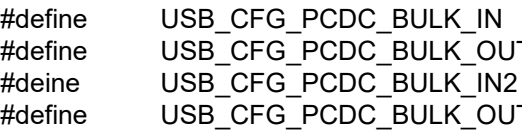

パイプ番号 (USB\_PIPE1 から USB\_PIPE5) T パイプ番号 (USB\_PIPE1 から USB\_PIPE5) パイプ番号 (USB\_PIPE1 から USB\_PIPE5) T2 パイプ番号 (USB\_PIPE1 から USB\_PIPE5)

[Note]

- a. 上記の各マクロには同じパイプ番号と指定しないで下さい。
- b. お客様のシステムが Comoposite Device(PCDC+PCDC)ではない場合、 USB\_CFG\_PCDC\_BULK\_IN2 と USB\_CFG\_PCDC\_BULK\_OUT2 マクロにはパイプ番号を指定 する必要はありません。
- 2. Interrupt IN 転送用パイプ設定

Interrupt IN 転送で使用するパイプ番号(PIPE6 から PIPE9)を指定してください。

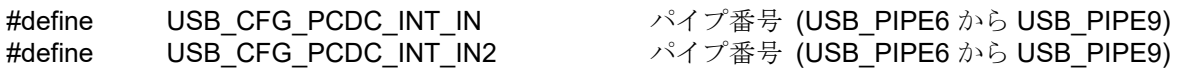

[Note]

- a. 上記の各マクロには同じパイプ番号と指定してないで下さい。
- b. お客様のシステムが Comoposite Device(PCDC+PCDC)ではない場合、 USB\_CFG\_PCDC\_INT\_IN2 マクロにはパイプ番号を指定する必要はありません。

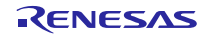

## <span id="page-14-0"></span>**7. CDC** ドライバのインストール

USB HostがPC(Windows®)の場合、そのPCに対しCDCドライバをインストールする必要があります。本サンプルプ ログラムの書き込みを行ったRSKをPCに接続すると、[Figure 7-1](#page-14-1)に示すウィザードが表示され、CDCドライバのイン ストールが行われます。

- (1). デバイス・マネージャより、ドライバーソフトウェアの更新を選択します。
- (2). 《コンピューターを参照してドライバーソフトウェアを検索します(R)》を選択します。

Note:

- (1). PCのOSがWindows® 10の場合、CDCドライバのインストール作業は不要です。
- (2). PCのOSがWindows® 8.1の場合、デジタル署名済のカタログファイルが必要になります。デジタル署名済のカ タログファイルはお客様により作成いただく必要があります。

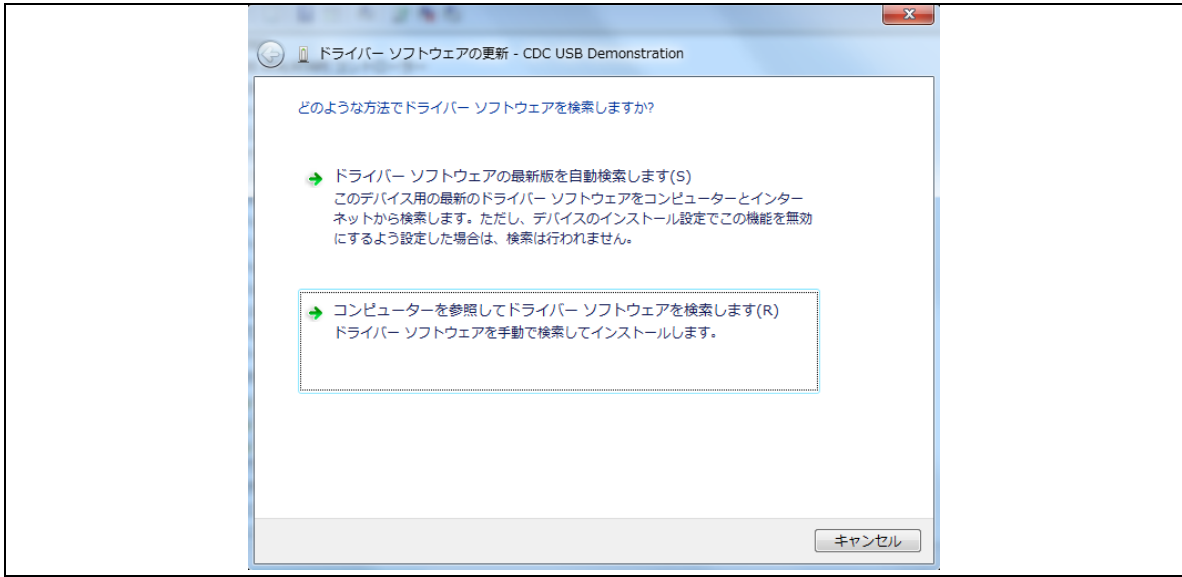

**Figure 7-1** 新しいハードウェアの検索ウィザード

<span id="page-14-1"></span>(3). 《次の場所で最適のドライバーソフトウェアを検索します》を選択します。 "参照 (R) "をクリックして"CDC Demo.inf"の存在するフォルダを指定し, "次へ (N) " をクリックしてくださ い。

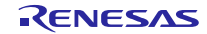

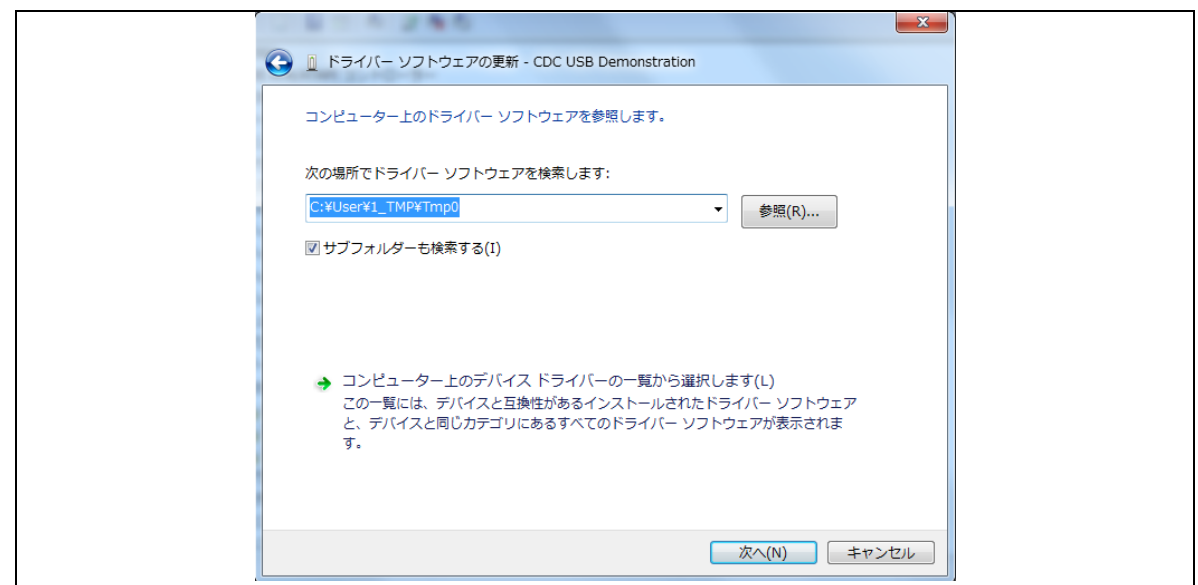

**Figure 7-2** ドライバの場所の選択

#### Note:

CDC Demo.inf ファイルは、パッケージ内の"r\_usb\_pcdc\_mini¥utilities"フォルダに格納されています。

(4). 次のインストール確認画面が表示される場合は,"このドライバーソフトウェアをインストールします(I)"をク リックしてください。

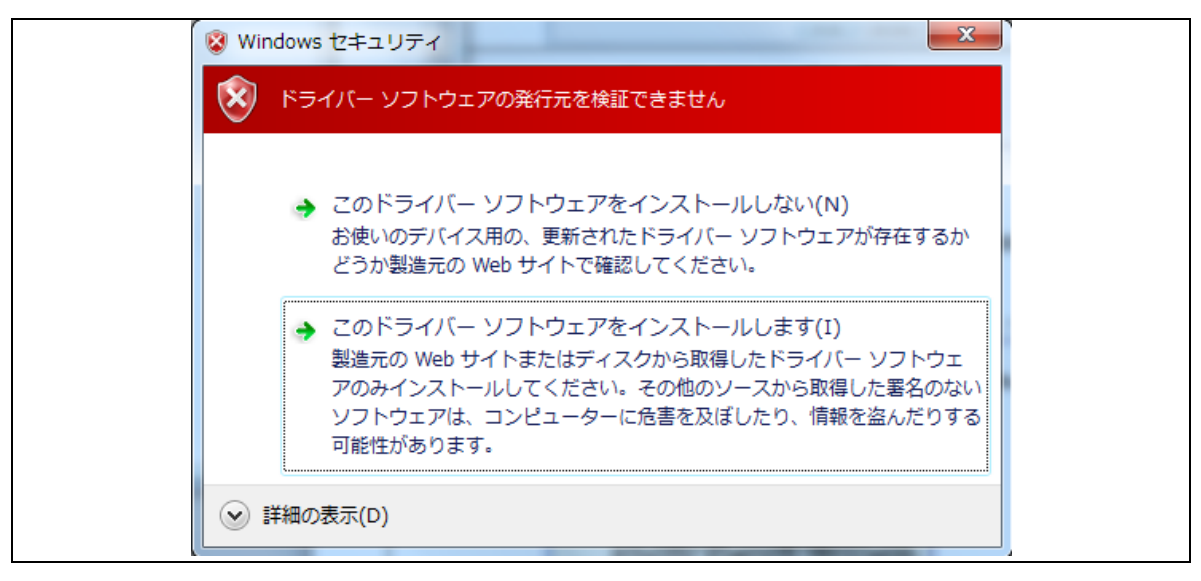

#### **Figure 7-3** インストール確認

(5). 次のウインドウが表示されたら,CDC ドライバのインストールは完了です。 "閉じる" をクリックしてください。

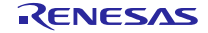

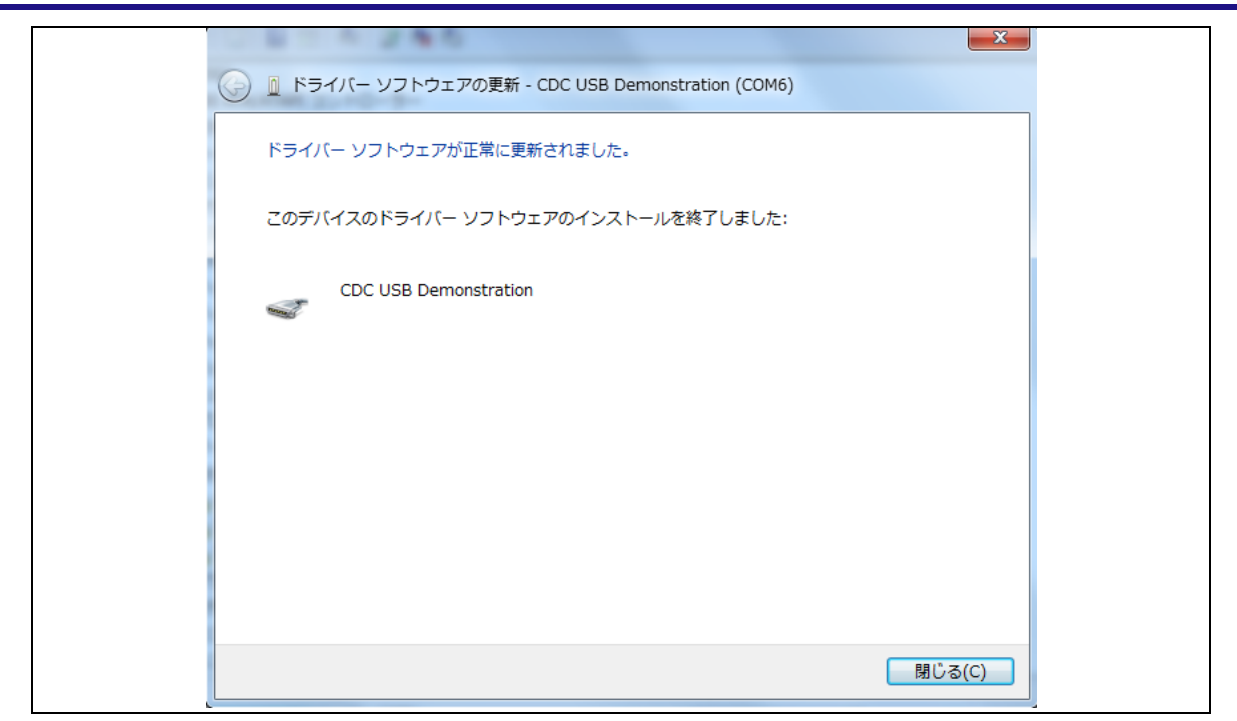

**Figure 7-4** インストール完了

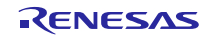

# <span id="page-17-0"></span>**8.** アプリケーションの作成方法

USB Basic Host and Peripheral Driver Firmware Integration Technology アプリケーションノート(ドキュ メント No.R01AN2025)内の「アプリケーションプログラムの作成方法」の章を参照してください。

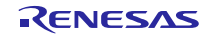

# ホームページとサポート窓口

ルネサス エレクトロニクスホームページ

<http://japan.renesas.com/>

お問合せ先

<http://japan.renesas.com/inquiry>

すべての商標および登録商標は、それぞれの所有者に帰属します。

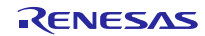

# 改訂記録

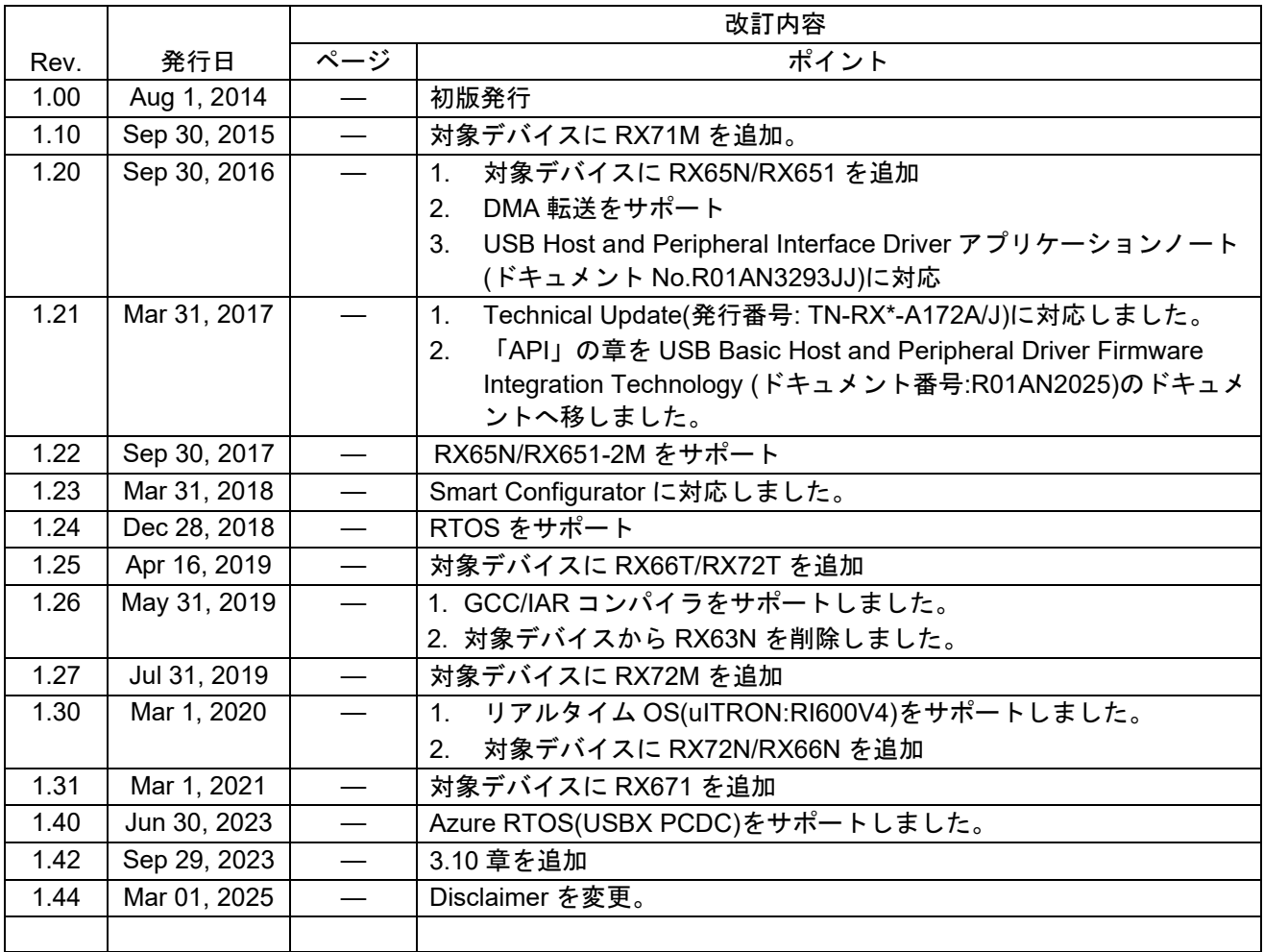

#### 製品ご使用上の注意事項

ここでは、マイコン製品全体に適用する「使用上の注意事項」について説明します。個別の使用上の注意事項については、本ドキュメントおよびテク ニカルアップデートを参照してください。

1. 静電気対策

CMOS 製品の取り扱いの際は静電気防止を心がけてください。CMOS 製品は強い静電気によってゲート絶縁破壊を生じることがあります。運搬や保 存の際には、当社が出荷梱包に使用している導電性のトレーやマガジンケース、導電性の緩衝材、金属ケースなどを利用し、組み立て工程にはアース を施してください。プラスチック板上に放置したり、端子を触ったりしないでください。また、CMOS 製品を実装したボードについても同様の扱い をしてください。

2. 電源投入時の処置

電源投入時は、製品の状態は不定です。電源投入時には、LSI の内部回路の状態は不確定であり、レジスタの設定や各端子の状態は不定です。外部リ セット端子でリセットする製品の場合、電源投入からリセットが有効になるまでの期間、端子の状態は保証できません。同様に、内蔵パワーオンリセッ ト機能を使用してリセットする製品の場合、電源投入からリセットのかかる一定電圧に達するまでの期間、端子の状態は保証できません。

3. 電源オフ時における入力信号

当該製品の電源がオフ状態のときに、入力信号や入出力プルアップ電源を入れないでください。入力信号や入出力プルアップ電源からの電流注入によ り、誤動作を引き起こしたり、異常電流が流れ内部素子を劣化させたりする場合があります。資料中に「電源オフ時における入力信号」についての記 載のある製品は、その内容を守ってください。

4. 未使用端子の処理

未使用端子は、「未使用端子の処理」に従って処理してください。CMOS 製品の入力端子のインピーダンスは、一般に、ハイインピーダンスとなっ ています。未使用端子を開放状態で動作させると、誘導現象により、LSI 周辺のノイズが印加され、LSI 内部で貫通電流が流れたり、入力信号と認識 されて誤動作を起こす恐れがあります。

5. クロックについて

リセット時は、クロックが安定した後、リセットを解除してください。プログラム実行中のクロック切り替え時は、切り替え先クロックが安定した後 に切り替えてください。リセット時、外部発振子(または外部発振回路)を用いたクロックで動作を開始するシステムでは、クロックが十分安定した 後、リセットを解除してください。また、プログラムの途中で外部発振子(または外部発振回路)を用いたクロックに切り替える場合は、切り替え先 のクロックが十分安定してから切り替えてください。

6. 入力端子の印加波形

入力ノイズや反射波による波形歪みは誤動作の原因になりますので注意してください。CMOS 製品の入力がノイズなどに起因して、VIL (Max.)から VIH (Min.)までの領域にとどまるような場合は、誤動作を引き起こす恐れがあります。入力レベルが固定の場合はもちろん、VIL (Max.)から VIH (Min.) までの領域を通過する遷移期間中にチャタリングノイズなどが入らないように使用してください。

7. リザーブアドレス(予約領域)のアクセス禁止 リザーブアドレス(予約領域)のアクセスを禁止します。アドレス領域には、将来の拡張機能用に割り付けられている リザーブアドレス(予約領域) があります。これらのアドレスをアクセスしたときの動作については、保証できませんので、アクセスしないようにしてください。

8. 製品間の相違について

型名の異なる製品に変更する場合は、製品型名ごとにシステム評価試験を実施してください。同じグループのマイコンでも型名が違うと、フラッシュ メモリ、レイアウトパターンの相違などにより、電気的特性の範囲で、特性値、動作マージン、ノイズ耐量、ノイズ幅射量などが異なる場合がありま す。型名が違う製品に変更する場合は、個々の製品ごとにシステム評価試験を実施してください。

#### ご注意書き

- 1. 本資料に記載された回路、ソフトウェアおよびこれらに関連する情報は、半導体製品の動作例、応用例を説明するものです。回路、ソフトウェアおよ びこれらに関連する情報を使用する場合、お客様の責任において、お客様の機器・システムを設計ください。これらの使用に起因して生じた損害(お 客様または第三者いずれに生じた損害も含みます。以下同じです。)に関し、当社は、一切その責任を負いません。
- 2. 当社製品または本資料に記載された製品デ-タ、図、表、プログラム、アルゴリズム、応用回路例等の情報の使用に起因して発生した第三者の特許権、 著作権その他の知的財産権に対する侵害またはこれらに関する紛争について、当社は、何らの保証を行うものではなく、また責任を負うものではあり ません。
- 3. 当社は、本資料に基づき当社または第三者の特許権、著作権その他の知的財産権を何ら許諾するものではありません。
- 4. 当社製品を組み込んだ製品の輸出入、製造、販売、利用、配布その他の行為を行うにあたり、第三者保有の技術の利用に関するライセンスが必要とな る場合、当該ライセンス取得の判断および取得はお客様の責任において行ってください。
- 5. 当社製品を、全部または一部を問わず、改造、改変、複製、リバースエンジニアリング、その他、不適切に使用しないでください。かかる改造、改変、 複製、リバースエンジニアリング等により生じた損害に関し、当社は、一切その責任を負いません。
- 6. 当社は、当社製品の品質水準を「標準水準」および「高品質水準」に分類しており、各品質水準は、以下に示す用途に製品が使用されることを意図し ております。

標準水準: コンピュータ、OA 機器、通信機器、計測機器、AV 機器、家電、工作機械、パーソナル機器、産業用ロボット等 高品質水準:輸送機器(自動車、電車、船舶等)、交通制御(信号)、大規模通信機器、金融端末基幹システム、各種安全制御装置等 当社製品は、データシート等により高信頼性、Harsh environment 向け製品と定義しているものを除き、直接生命・身体に危害を及ぼす可能性のある 機器・システム(生命維持装置、人体に埋め込み使用するもの等)、もしくは多大な物的損害を発生させるおそれのある機器・システム(宇宙機器と、 海底中継器、原子力制御システム、航空機制御システム、プラント基幹システム、軍事機器等)に使用されることを意図しておらず、これらの用途に 使用することは想定していません。たとえ、当社が想定していない用途に当社製品を使用したことにより損害が生じても、当社は一切その責任を負い ません。

- 7. あらゆる半導体製品は、外部攻撃からの安全性を 100%保証されているわけではありません。当社ハードウェア/ソフトウェア製品にはセキュリティ 対策が組み込まれているものもありますが、これによって、当社は、セキュリティ脆弱性または侵害(当社製品または当社製品が使用されているシス テムに対する不正アクセス・不正使用を含みますが、これに限りません。)から生じる責任を負うものではありません。当社は、当社製品または当社 製品が使用されたあらゆるシステムが、不正な改変、攻撃、ウイルス、干渉、ハッキング、データの破壊または窃盗その他の不正な侵入行為(「脆弱 性問題」といいます。)によって影響を受けないことを保証しません。当社は、脆弱性問題に起因しまたはこれに関連して生じた損害について、一切 責任を負いません。また、法令において認められる限りにおいて、本資料および当社ハードウェア/ソフトウェア製品について、商品性および特定目 的との合致に関する保証ならびに第三者の権利を侵害しないことの保証を含め、明示または黙示のいかなる保証も行いません。
- 8. 当社製品をご使用の際は、最新の製品情報(データシート、ユーザーズマニュアル、アプリケーションノート、信頼性ハンドブックに記載の「半導体 デバイスの使用上の一般的な注意事項」等)をご確認の上、当社が指定する最大定格、動作電源電圧範囲、放熱特性、実装条件その他指定条件の範囲 内でご使用ください。指定条件の範囲を超えて当社製品をご使用された場合の故障、誤動作の不具合および事故につきましては、当社は、一切その責 任を負いません。
- 9. 当社は、当社製品の品質および信頼性の向上に努めていますが、半導体製品はある確率で故障が発生したり、使用条件によっては誤動作したりする場 合があります。また、当社製品は、データシート等において高信頼性、Harsh environment 向け製品と定義しているものを除き、耐放射線設計を行っ ておりません。仮に当社製品の故障または誤動作が生じた場合であっても、人身事故、火災事故その他社会的損害等を生じさせないよう、お客様の責 任において、冗長設計、延焼対策設計、誤動作防止設計等の安全設計およびエージング処理等、お客様の機器・システムとしての出荷保証を行ってく ださい。特に、マイコンソフトウェアは、単独での検証は困難なため、お客様の機器・システムとしての安全検証をお客様の責任で行ってください。
- 10. 当社製品の環境適合性等の詳細につきましては、製品個別に必ず当社営業窓口までお問合せください。ご使用に際しては、特定の物質の含有・使用を 規制する RoHS 指令等、適用される環境関連法令を十分調査のうえ、かかる法令に適合するようご使用ください。かかる法令を遵守しないことによ り生じた損害に関して、当社は、一切その責任を負いません。
- 11. 当社製品および技術を国内外の法令および規則により製造・使用・販売を禁止されている機器・システムに使用することはできません。当社製品およ び技術を輸出、販売または移転等する場合は、「外国為替及び外国貿易法」その他日本国および適用される外国の輸出管理関連法規を遵守し、それら の定めるところに従い必要な手続きを行ってください。
- 12. お客様が当社製品を第三者に転売等される場合には、事前に当該第三者に対して、本ご注意書き記載の諸条件を通知する責任を負うものといたします。
- 13. 本資料の全部または一部を当社の文書による事前の承諾を得ることなく転載または複製することを禁じます。
- 14. 本資料に記載されている内容または当社製品についてご不明な点がございましたら、当社の営業担当者までお問合せください。
- 注 1. 本資料において使用されている「当社」とは、ルネサス エレクトロニクス株式会社およびルネサス エレクトロニクス株式会社が直接的、間接的に 支配する会社をいいます。
- 注 2. 本資料において使用されている「当社製品」とは、注1において定義された当社の開発、製造製品をいいます。

(Rev.5.0-1 2020.10)

〒135-0061 東京都江東区豊洲 3-2-24(豊洲フォレシア) [www.renesas.com](https://www.renesas.com/)

#### 本社所在地 おぼし お問合せ窓口

弊社の製品や技術、ドキュメントの最新情報、最寄の営業お問合せ窓口 に関する情報などは、弊社ウェブサイトをご覧ください。

[www.renesas.com/contact/](http://www.renesas.com/contact/)

#### 商標について

ルネサスおよびルネサスロゴはルネサス エレクトロニクス株式会社の 商標です。すべての商標および登録商標は、それぞれの所有者に帰属し ます。